### МЕЖГОСУДАРСТВЕННОЕ ОБРАЗОВАТЕЛЬНОЕ УЧРЕЖДЕНИЕ ВЫСШЕГО ОБРАЗОВАНИЯ «БЕЛОРУССКО-РОССИЙСКИЙ УНИВЕРСИТЕТ»

Кафедра «Металлорежущие станки и инструменты»

# **ТЕОРИЯ РЕЖУЩИХ ИНСТРУМЕНТОВ**

*Методические рекомендации к лабораторным работам для студентов специальности 1-36 01 03* **«***Технологическое оборудование машиностроительного производства***»** *дневной формы обучения*

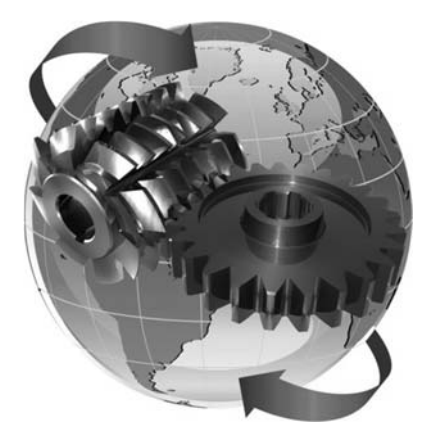

Могилев 2023

### Рекомендовано к изданию учебно-методическим отделом Белорусско-Российского университета

Одобрено кафедрой «Металлорежущие станки и инструменты» «11» апреля 2023 г., протокол № 12

Составитель канд. техн. наук, доц. С. Н. Хатетовский

Рецензент канд. техн. наук, доц. А. П. Прудников

Методические рекомендации к лабораторным работам предназначены для студентов специальности 1-36 01 03 «Технологическое оборудование машиностроительного производства».

Учебное издание

### ТЕОРИЯ РЕЖУЩИХ ИНСТРУМЕНТОВ

Ответственный за выпуск С. Н. Хатетовский

Компьютерная верстка Н. П. Полевничая

Корректор Т. А. Рыжикова

Подписано в печать . Формат 60×84/16. Бумага офсетная. Гарнитура Таймс. Печать трафаретная. Усл. печ. л. . . Уч.-изд. л. . . Тираж 44 экз. Заказ №

> Издатель и полиграфическое исполнение: Межгосударственное образовательное учреждение высшего образования «Белорусско-Российский университет». Свидетельство о государственной регистрации издателя, изготовителя, распространителя печатных изданий № 1/156 от 07.03.2019. Пр-т Мира, 43, 212022, г. Могилев.

> > © Белорусско-Российский университет, 2023

## **Содержание**

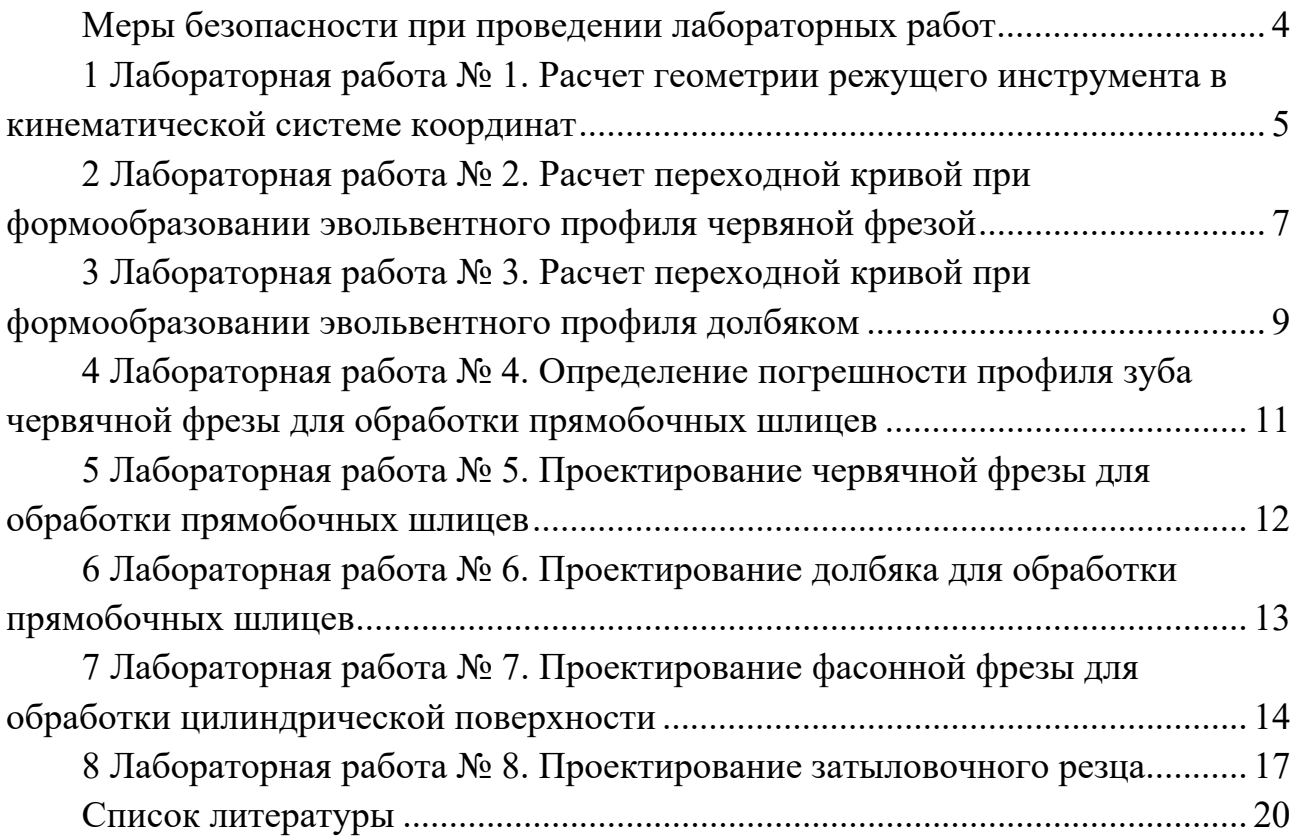

### **Меры безопасности при проведении лабораторных работ**

Не работайте за компьютером при наличии внешних повреждений корпуса или изоляции силовых кабелей.

Не кладите на корпус системного блока и не храните на нем разные предметы, особенно тяжелые, т. к. в этом случае может возникнуть вибрация, которая может вызвать нарушения работы компьютера.

Не рекомендуется включать компьютер в розетки без заземления. Розетки и вилки должны быть цельными, без повреждений.

Не включайте компьютер в помещении с высокой влажностью.

Не оставляйте работающий ПК без присмотра длительное время.

Провода и силовые кабеля компьютера должны быть расположены так, чтобы исключить возможность наступить на них или поставить что-то тяжелое.

Нельзя работать с компьютером при открытом корпусе системного блока.

### **1 Лабораторная работа № 1. Расчет геометрии режущего инструмента в кинематической системе координат**

### *Цель работы*

Изучить зависимость кинематических переднего и заднего углов резца от подачи.

### *Краткие теоретические сведения*

Кинематические передний и задний углы режущего инструмента отличаются от соответствующих так называемых статических значений. Это связано с тем, что кинематические значения указанных углов определяются с учетом скорости подачи.

В этом случае результирующая скорость точки режущей кромки раскладывается на проекции *vx*, *vy* и *vz* (рисунок 1).

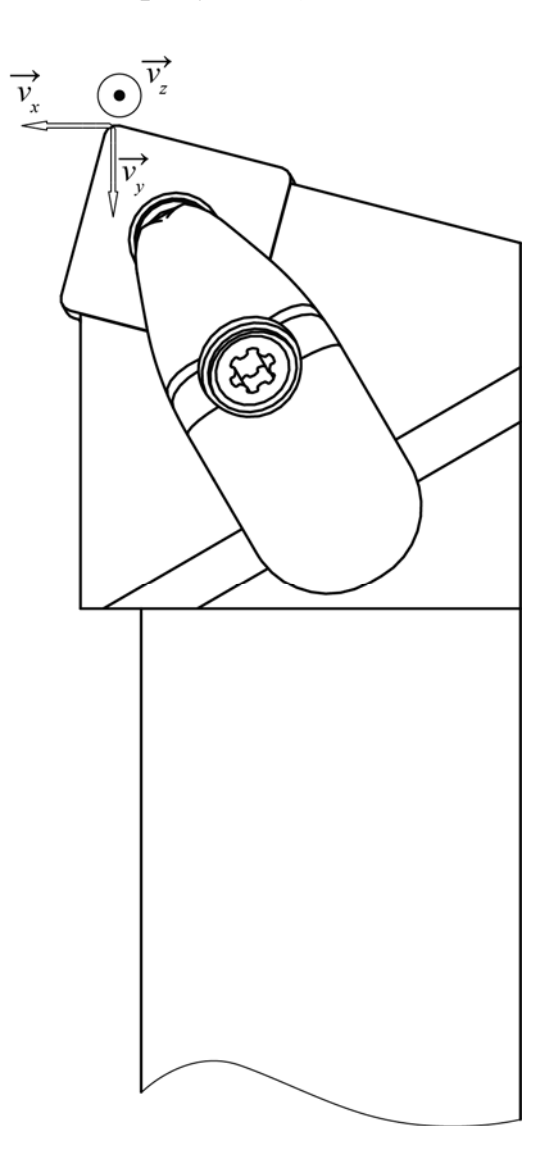

Рисунок 1 – Проекции скорости точки режущей кромки резца

Разница τ между статическими и кинематическими углами режущего инструмента определяется по формуле

$$
tg \tau = \frac{v_x \cdot \sin \varphi - v_y \cdot \cos \varphi}{v_z \cdot \cos \lambda - \sin \lambda \cdot (v_y \cdot \sin \varphi + v_x \cdot \cos \varphi)},
$$
(1)

где φ – главный угол в плане;

λ – угол наклона главной режущей кромки.

### *Перечень используемого программного обеспечения*

Система автоматизированного проектирования NX. Табличный процессор.

### *Порядок выполнения работы*

В среде САПР NX загрузить модель режущего инструмента.

Создать основную плоскость, плоскость резания и главную секущую плоскость.

Измерить статические передний и задний углы, главный угол в плане, угол наклона главной режущей кромки.

Варьируя скорость продольной подачи от 0,25 до 0,5 мм/об при скорости резания 210 м/мин, определить ряды кинематических переднего и заднего углов.

Построить графики функций в среде табличного процессора.

#### *Содержание отчета*

График зависимости кинематического переднего угла от скорости продольной подачи.

График зависимости кинематического заднего угла от скорости продольной подачи.

#### *Контрольные вопросы*

1 Какие проекции результирующей скорости точки режущей кромки инструмента соответствуют продольной подаче и скорости резания?

2 Какому материалу детали может соответствовать геометрия режущей части инструмента?

3 Как измерить значения углов режущей части инструмента в среде САПР NX?

### **2 Лабораторная работа № 2. Расчет переходной кривой при формообразовании эвольвентного профиля червяной фрезой**

### *Цель работы*

Освоить методику расчета переходной кривой при формообразовании эвольвентного профиля червячной фрезой.

### *Краткие теоретические сведения*

В системе координат рейки задаются координаты центра закругления вершины (рисунок 2), которые удобно представить в виде вектор-столбца

$$
M_0 = \begin{bmatrix} x_0 \\ y_0 \\ 0 \\ 1 \end{bmatrix},
$$
 (2)

тогда в системе координат детали эта точка будет иметь следующие координаты, также представляемые в виде вектор-столбца

$$
M = \begin{bmatrix} x \\ y \\ 0 \\ 1 \end{bmatrix} = T_2 \cdot T_1 \cdot M_0,
$$
 (3)

где *T*1, *T*2 – матрицы преобразования.

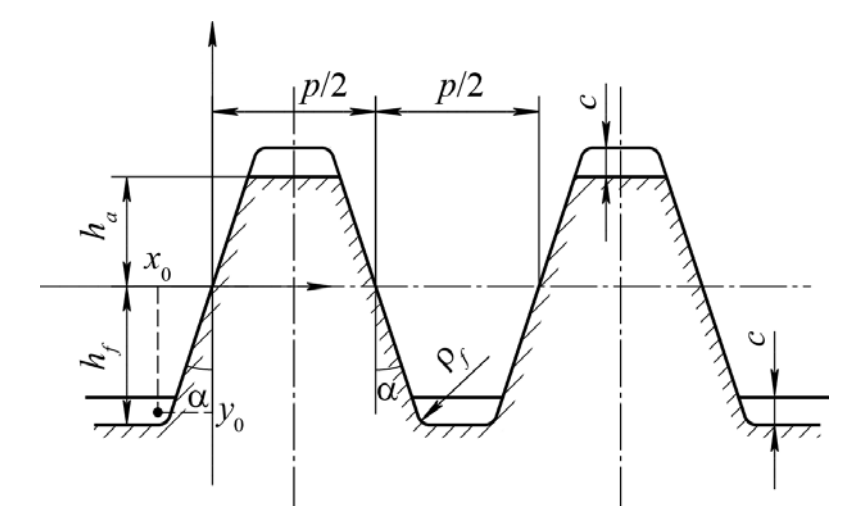

Рисунок 2 – Схема рейки

Матрицы преобразования определяются следующим образом:

$$
T_1 = \begin{bmatrix} 1 & 0 & 0 & -s \\ 0 & 1 & 0 & 0 \\ 0 & 0 & 1 & 0 \\ 0 & 0 & 0 & 1 \end{bmatrix};
$$
 (4)

$$
T_2 = \begin{bmatrix} \cos \varphi & -\sin \varphi & 0 & 0 \\ \sin \varphi & \cos \varphi & 0 & 0 \\ 0 & 0 & 1 & 0 \\ 0 & 0 & 0 & 1 \end{bmatrix},
$$
 (5)

где *s* – смещение рейки вдоль начальной прямой;

φ – соответствующий угол поворота детали.

Указанный угол определяем по формуле

$$
\varphi = -\frac{s}{r},\tag{6}
$$

где *r* – делительный радиус детали.

### *Перечень используемого программного обеспечения*

Система автоматизированного проектирования NX. Математический программный пакет.

#### *Порядок выполнения работы*

В среде математического программного пакета в системе координат детали определить уравнения траектории точки рейки с параметром *s*.

Задать стандартные параметры рейки (рисунок 2).

В среде САПР NX построить по найденным уравнениям траекторию.

Средствами САПР NX найти эквидистанту к траектории на расстоянии ρ*<sup>f</sup>* (рисунок 2).

### *Содержание отчета*

Модель переходной кривой в файле САПР NX.

#### *Контрольные вопросы*

- 1 Что такое переходная кривая зуба эвольвентного колеса?
- 2 В каком случае возникает подрезание зуба?
- 3 В каком случае возникает срезание зуба?

### **3 Лабораторная работа № 3. Расчет переходной кривой при формообразовании эвольвентного профиля долбяком**

#### *Цель работы*

Освоить методику расчета переходной кривой при формообразовании эвольвентного профиля долбяком.

#### *Краткие теоретические сведения*

В системе координат долбяка задаются координаты вершины (рисунок 3), которые удобно представить в виде вектор-столбца (2), тогда в системе координат детали эта точка будет иметь следующие координаты, также представляемые в виде вектор-столбца

$$
M = \begin{bmatrix} x \\ y \\ 0 \\ 1 \end{bmatrix} = T_3 \cdot T_2 \cdot T_1 \cdot M_0,
$$
 (7)

### где  $T_1, T_2, T_3$  – матрицы преобразования.

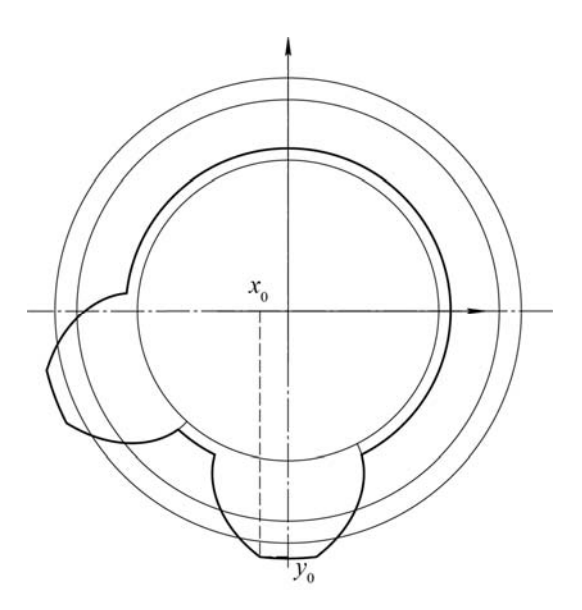

Рисунок 3 – Схема долбяка

Матрицы преобразования определяются следующим образом:

$$
T_1 = \begin{bmatrix} \cos \varphi_1 & -\sin \varphi_1 & 0 & 0 \\ \sin \varphi_1 & \cos \varphi_1 & 0 & 0 \\ 0 & 0 & 1 & 0 \\ 0 & 0 & 0 & 1 \end{bmatrix};
$$
(8)  

$$
T_2 = \begin{bmatrix} 1 & 0 & 0 & 0 \\ 0 & 1 & 0 & -a \\ 0 & 0 & 1 & 0 \\ 0 & 0 & 0 & 1 \end{bmatrix};
$$
(9)

$$
T_3 = \begin{bmatrix} \cos \varphi_2 & -\sin \varphi_2 & 0 & 0 \\ \sin \varphi_2 & \cos \varphi_2 & 0 & 0 \\ 0 & 0 & 1 & 0 \\ 0 & 0 & 0 & 1 \end{bmatrix},
$$
(10)

где φ1 – угол поворота долбяка;

*a* – межосевое расстояние;

φ2 – соответствующий угол поворота детали.

Указанный угол определяется по формуле

$$
\varphi_2 = -\frac{z_1}{z_2} \cdot \varphi_1,\tag{11}
$$

где *z*1 – количество зубьев долбяка;

*z*2 – количество зубьев детали.

### *Перечень используемого программного обеспечения*

Система автоматизированного проектирования NX. Математический программный пакет.

### *Порядок выполнения работы*

В среде математического программного пакета в системе координат детали определить уравнения траектории вершины зуба долбяка с параметром φ1.

Найти координаты вершины зуба долбяка в его системе согласно стандарту. В среде САПР NX построить по найденным уравнениям траекторию.

### *Содержание отчета*

Модель переходной кривой в файле САПР NX.

### *Контрольные вопросы*

1 Как определяется межосевое расстояние в станочном зацеплении?

- 2 Как определить радиус выступов долбяка?
- 3 Как определить толщину зуба долбяка на окружности выступов?

### **4 Лабораторная работа № 4. Определение погрешности профиля зуба червячной фрезы для обработки прямобочных шлицев**

### *Цель работы*

Изучить методику проектирования приближенного профиля зуба рейки для обработки прямобочных шлицев.

### *Краткие теоретические сведения*

Уравнения профиля зуба реки имеют следующий вид:

$$
x(y) = R \cdot (\alpha - \gamma - (\sin \alpha - \sin \gamma) \cdot \cos \alpha); \tag{12}
$$

$$
\sin \alpha = \frac{\sin \gamma}{2} + \sqrt{\left(\frac{\sin \gamma}{2}\right)^2 + \frac{y}{R}};
$$
\n(13)

$$
\sin \gamma = \frac{b}{2 \cdot R};\tag{14}
$$

$$
R = \sqrt{(R_a - c)^2 - \frac{3}{16} \cdot b^2} \,,\tag{15}
$$

где *b* – ширина шлица;

*c* – размер фаски на шлице;

*Ra* – радиус выступов шлицев.

### *Перечень используемого программного обеспечения*

Система автоматизированного проектирования NX.

### *Порядок выполнения работы*

В соответствии с размерами шлицевого вала в среде САПР NX построить профиль зуба рейки. Координату *у* (формулы (12)–(15)) варьировать в пределах *RRf*.

Подобрать окружность (радиус и положение центра), максимально приближающую реальный профиль зуба рейки.

Средствами САПР NX измерить погрешность профиля.

### *Содержание отчета*

Файл NX с кривыми профиля зуба рейки.

### *Контрольные вопросы*

1 Какие параметры имеет шлицевый вал?

2 Как определяется высота ножки зуба рейки для обработки прямобочных шлицев?

### **5 Лабораторная работа № 5. Проектирование червячной фрезы для обработки прямобочных шлицев**

### *Цель работы*

Изучить методику моделирования червячной фрезы для обработки прямобочных шлицев.

### *Краткие теоретические сведения*

Твердотельная модель червячной фрезы для обработки прямобочных шлицев создается на основе стандартной методики проектирования червячных фрез [2].

### *Перечень используемого программного обеспечения*

Система автоматизированного проектирования NX.

### *Порядок выполнения работы*

В среде САПР NX открыть пример модели червячной фрезы.

Отредактировать модель в соответствии с данными лабораторной работы № 5.

### *Содержание отчета*

Файл NX с отредактированной моделью червячной фрезы.

### *Контрольные вопросы*

1 Каков порядок расчета параметров червячной фрезы?

2 Чем отличаются червячные фрезы для обработки шлицев при центрировании по наружному диаметру вала и при центрировании по диаметру впадин?

### **6 Лабораторная работа № 6. Проектирование долбяка для обработки прямобочных шлицев**

### *Цель работы*

Изучить методику моделирования долбяка для обработки прямобочных шлицев.

### *Краткие теоретические сведения*

Уравнения профиля зуба долбяка имеют следующий вид:

$$
x = R_2 \cdot \sin \varphi_2 - R_1 \cdot (\sin(\gamma + \varphi_1) - \sin \gamma) \cdot \cos(\gamma + \varphi_1 + \varphi_2); \tag{16}
$$

$$
y = R_2 \cdot \cos \varphi_2 + R_1 \cdot (\sin(\gamma + \varphi_1) - \sin \gamma) \cdot \sin(\gamma + \varphi_1 + \varphi_2); \tag{17}
$$

$$
R_1 = \sqrt{\left(R_a - c\right)^2 - b^2 \cdot \frac{u_{12} \cdot (3 \cdot u_{12} + 2)}{4 \cdot (1 + 2 \cdot u_{12})^2}};
$$
\n(18)

$$
u_{12} = \frac{z_2}{z_1};\tag{19}
$$

$$
R_2 = u_{12} \cdot R_1; \tag{20}
$$

$$
\varphi_2 = \varphi_1 \cdot \frac{R_1}{R_2},\tag{21}
$$

где *z*1 – количество шлицев;

*z*2 – количество зубьев долбяка;

 $\gamma$ , *c*,  $R_a$ , *b* − величины, определяемые в лабораторной работе № 5. В качестве параметра выступает угол φ1, который изменяется от значения

$$
\varphi_{1\min} = a_{\min} - \gamma \,,\tag{22}
$$

где

$$
\sin \alpha_{\min} = \frac{(R_2 + R_1) \cdot b}{2 \cdot R_1 \cdot (2 \cdot R_2 + R_1)}.
$$
 (23)

#### *Перечень используемого программного обеспечения*

Система автоматизированного проектирования NX.

#### *Порядок выполнения работы*

- 1 В среде САПР NX загрузить пример модели долбяка.
- 2 Скорректировать модель согласно исходным данным.

#### *Содержание отчета*

Файл NX со скорректированной моделью долбяка.

#### *Контрольные вопросы*

- 1 Какова методика проектирования прямозубого долбяка?
- 2 Какие стандарты используются при проектировании долбяков?

### **7 Лабораторная работа № 7. Проектирование фасонной фрезы для обработки цилиндрической поверхности**

### *Цель работы*

Изучить методику моделирования фасонной фрезы для обработки цилиндрической поверхности.

### *Краткие теоретические сведения*

Твердотельная модель фасонной фрезы для обработки цилиндрической поверхности создается на основе стандартной методики проектирования фасонных фрез [2].

#### *Перечень используемого программного обеспечения*

Система автоматизированного проектирования NX. Математический программный пакет.

### *Порядок выполнения работы*

В среде математического программного пакета рассчитать параметры фасонной фрезы в соответствии с исходными данными.

В среде САПР NX создать файл для модели поверхности детали (рисунок 4).

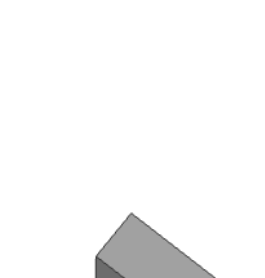

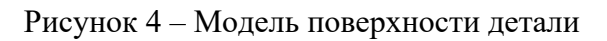

Создать файл для модели фасонной фрезы, в который вставить в качестве компонента модель поверхности детали. Создать в файле фасонной фрезы копию образующей поверхности детали (рисунок 5).

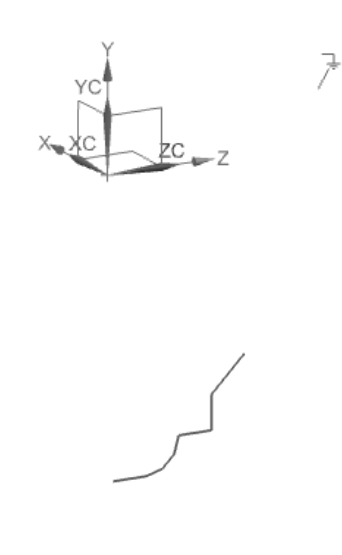

Рисунок 5 – Образующая поверхности детали

Продлить образующую в обе стороны и создать исходную инструментальную поверхность фасонной фрезы (рисунок 6).

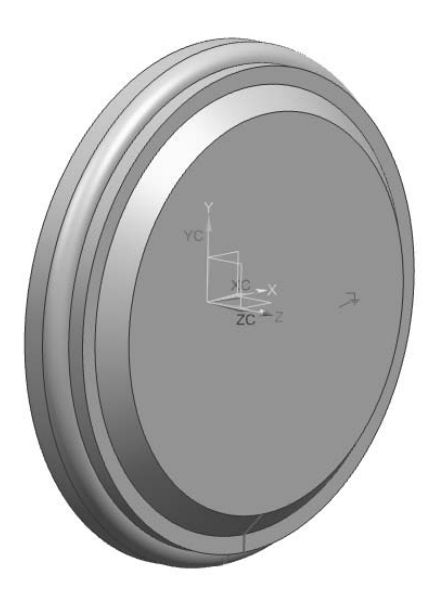

Рисунок 6 – Исходная инструментальная поверхность фасонной фрезы

Создать эскиз стружечных канавок и сами стружечные канавки (рисунок 7).

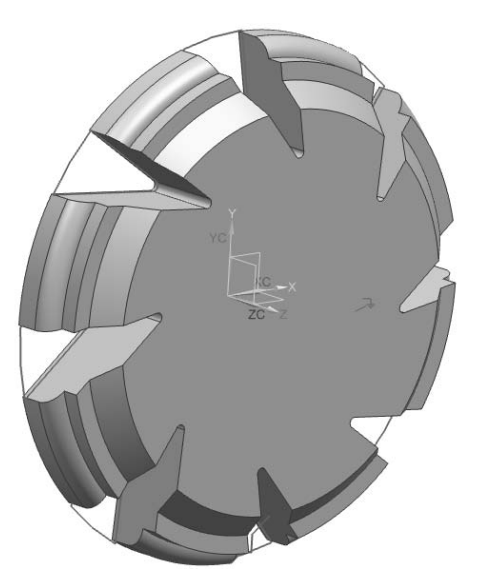

Рисунок 7 – Стружечные канавки фасонной фрезы

### *Содержание отчета*

Результаты расчетов параметров фасонной фрезы в файле математического программного пакета.

Файл NX с моделью фасонной фрезы.

### *Контрольные вопросы*

1 Какова последовательность проектирования фасонной фрезы?

2 Что представляет собой стружечная канавка фасонной фрезы?

3 Каковы рекомендации по назначению геометрии режущей части фасонной фрезы?

### **8 Лабораторная работа № 8. Проектирование затыловочного резца**

### *Цель работы*

Изучить методику моделирования затыловочного резца.

### *Краткие теоретические сведения*

Модель затыловочного резца для затылования зубьев фасонной фрезы создается на основе стандартной методики проектирования [2].

### *Перечень используемого программного обеспечения*

Система автоматизированного проектирования NX. Математический программный пакет.

### *Порядок выполнения работы*

Используем данные лабораторной работы № 8. Удлиняем режущую кромку фасонной фрезы в обе стороны (рисунок 8).

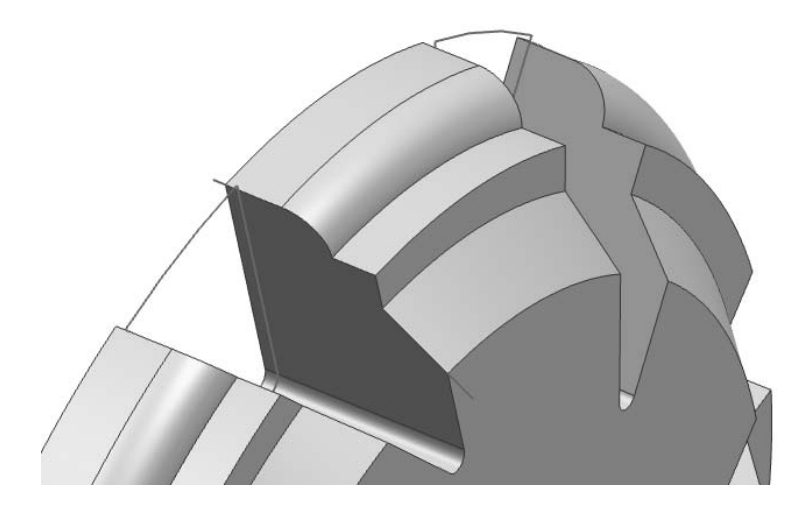

Рисунок 8 – Схема удлинения режущей кромки фасонной фрезы

По формулам [3] строим три кривых затылования, проходящих через точки режущей кромки фасонной фрезы (рисунок 9).

Строим поверхность затылования (рисунок 10), перемещая удлиненную режущую кромку по трем направляющим – кривым затылования.

Находим профиль затыловочного резца (рисунок 11) как кривую пересечения поверхности затылования и плоскости, в которой лежит вершина зуба фасонной фрезы.

Достраиваем профиль затыловочного резца до замкнутой кривой и

заметанием по трем направляющим (кривым затылования) создаем тело затылования (рисунок 12).

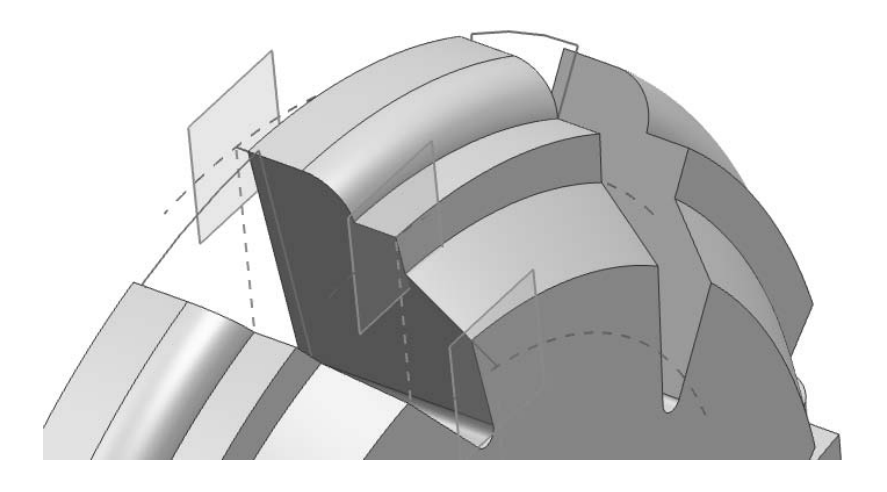

Рисунок 9 – Кривые затылования

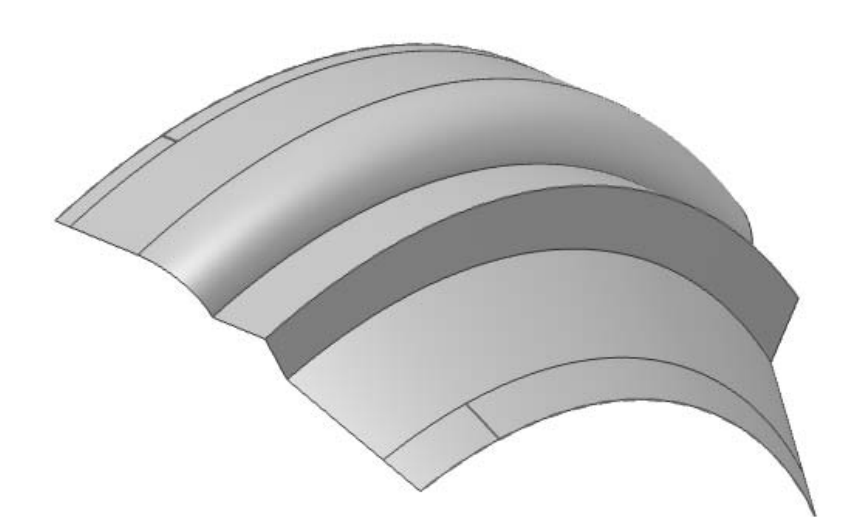

Рисунок 10 – Поверхность затылования

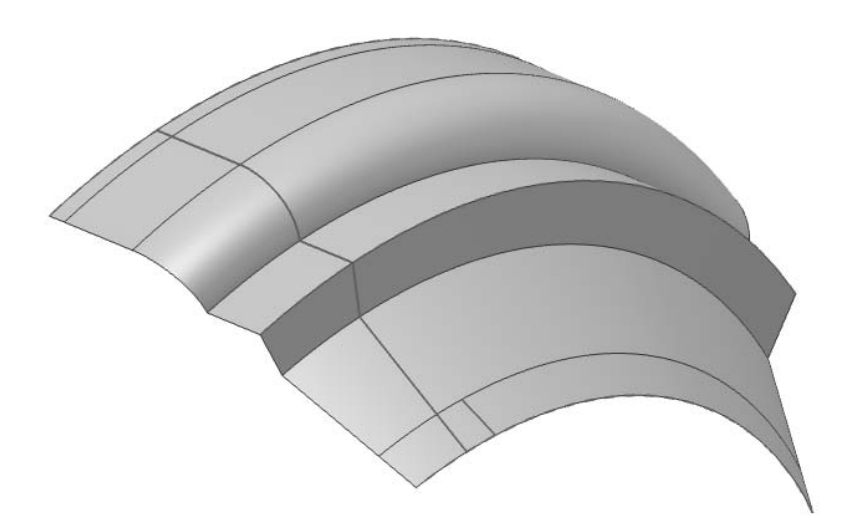

Рисунок 11 – Профиль затыловочного резца

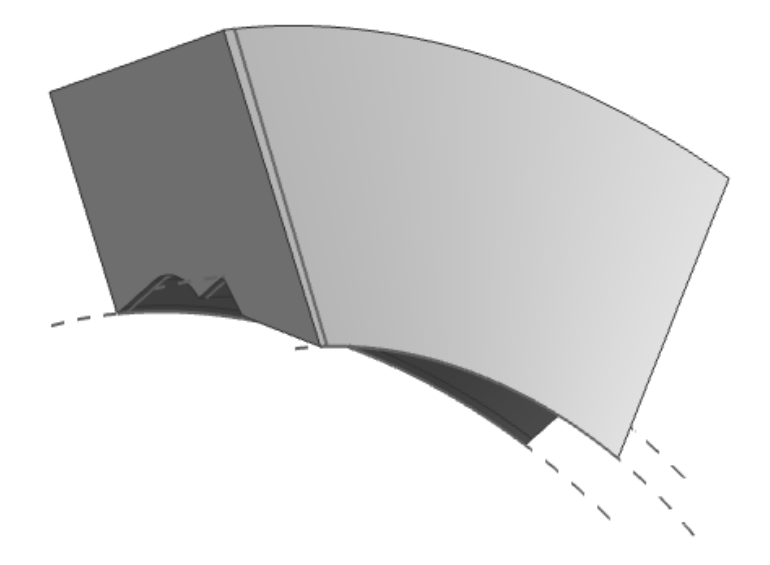

Рисунок 12 – Тело затылования

Вычитаем тело затылования из тела фасонной фрезы (рисунок 13).

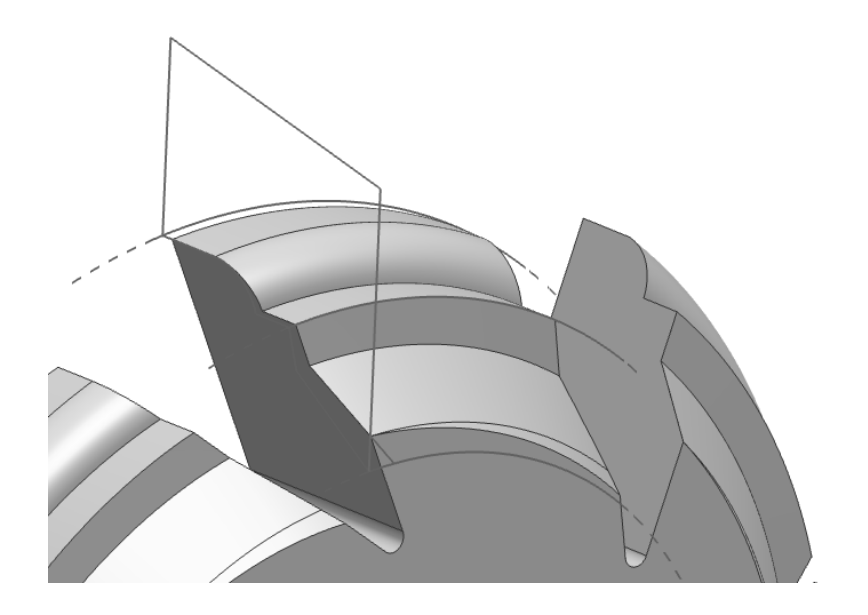

Рисунок 13 – Модель фасонной фрезы

### *Содержание отчета*

Результаты расчета параметров затыловочного резца в файле математического программного пакета.

Файл NX с профилем затыловочного резца.

### *Контрольные вопросы*

- 1 Что такое затылование?
- 2 Как рассчитывается величина затылования?

### **Список литературы**

1 **Лашнев, С. И.** Проектирование режущей части инструмента с применением ЭВМ / С. И. Лашнев. – Москва: Машиностроение, 1980. – 208 с.

2 **Клименков, С. С.** Обрабатывающий инструмент в машиностроении: учебник / С. С. Клименков. Минск: Новое знание; Москва: ИНФРА-М,  $2013. - 459$  c.

3 Теория режущих инструментов: методические рекомендации к практическим занятиям для студентов специальности 1-36 01 03 «Технологическое оборудование машиностроительного производства» дневной и заочной форм обучения / сост. С. Н. Хатетовский. – Могилев: Белорус.-Рос. ун-т, 2022. – 23 с.

4 **Солоненко, В. Г.** Резание металлов и режущие инструменты: учебное пособие / В. Г. Солоненко, А. А. Рыжкин. - Москва: ИНФРА-М, 2019. - 415 с.